# **OpenGL & GLUT**

527970 Fall 2020 9/10/2020 Kyoung Shin Park Computer Engineering Dankook University

## **OpenGL & GLUT & GLEW**

#### D OpenGL

- $\overline{\phantom{a}}$ http://www.opengl.org/
- F http://www.sgi.com/software/opengl
- OpenGL is included in Window95 or later
- ftp://ftp.microsoft.com/softlib/MSLFILES/opengl95.exe
- **o** freeglut for Win32
	- http://freeglut.sourceforge.net/
	- p. Prepackaged Release (freeglut 3.0.0. MSVC)
	- F **Download freeglut-MSVC-3.0.0-2.mp.zip**
- glew for Win32
	- F http://glew.sourceforge.net/
	- Π **Download glew-2.1.0-win32.zip**
- $\Box$  glm
	- Π https://github.com/g-truc/glm/releases
	- Π **Download glm-0.9.9.6.zip**

## **Installing OpenGL & GLUT & GLEW**

- **D** Libraries
	- **freeglut.lib**
	- **glew32.lib**
- nclude
	- **freeglut.h freeglut\_ext.h freeglut\_std.h glut.h**
	- **eglew.h glew.h glxew.h wglew.h**
	- **glm (all glm header files)**
- Dynamically-linked libraries in **C:\Windows\system32**
	- **freeglut.dll glew32.dll**
	- Π Install freeglut.dll glew32.dll in C:WWindowsWSysWOW64 (64-bit OS)

- Execute Visual Studio 2019 VC++
- **O** Create a new project
	- In menu, File->New->Projects
	- **Select a new empty project (Win32 Console)**
	- Give a project name
- Specify include directory in compiler
- □ Specify library directory & files in linker
	- In menu, Project->Settings->link->Object/library modules (Project->Properties->Linker->Input->Additional dependencies)
	- **glew32.lib freeglut.lib**
- **O** Create a new file in the project
	- In menu, Project->Add to Project-> Files
	- **Give a file name**
- Build (F7) and Execute (F5)

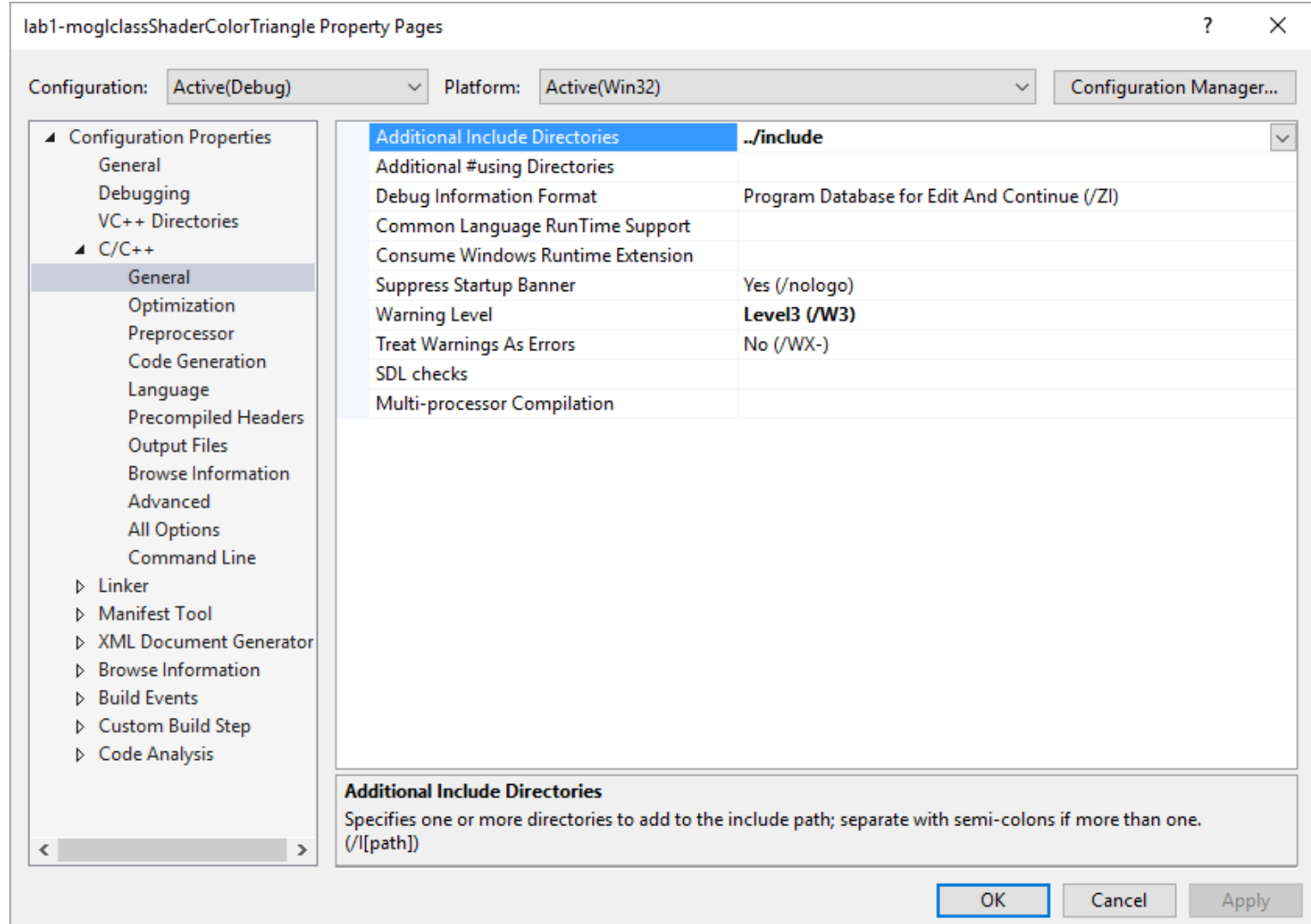

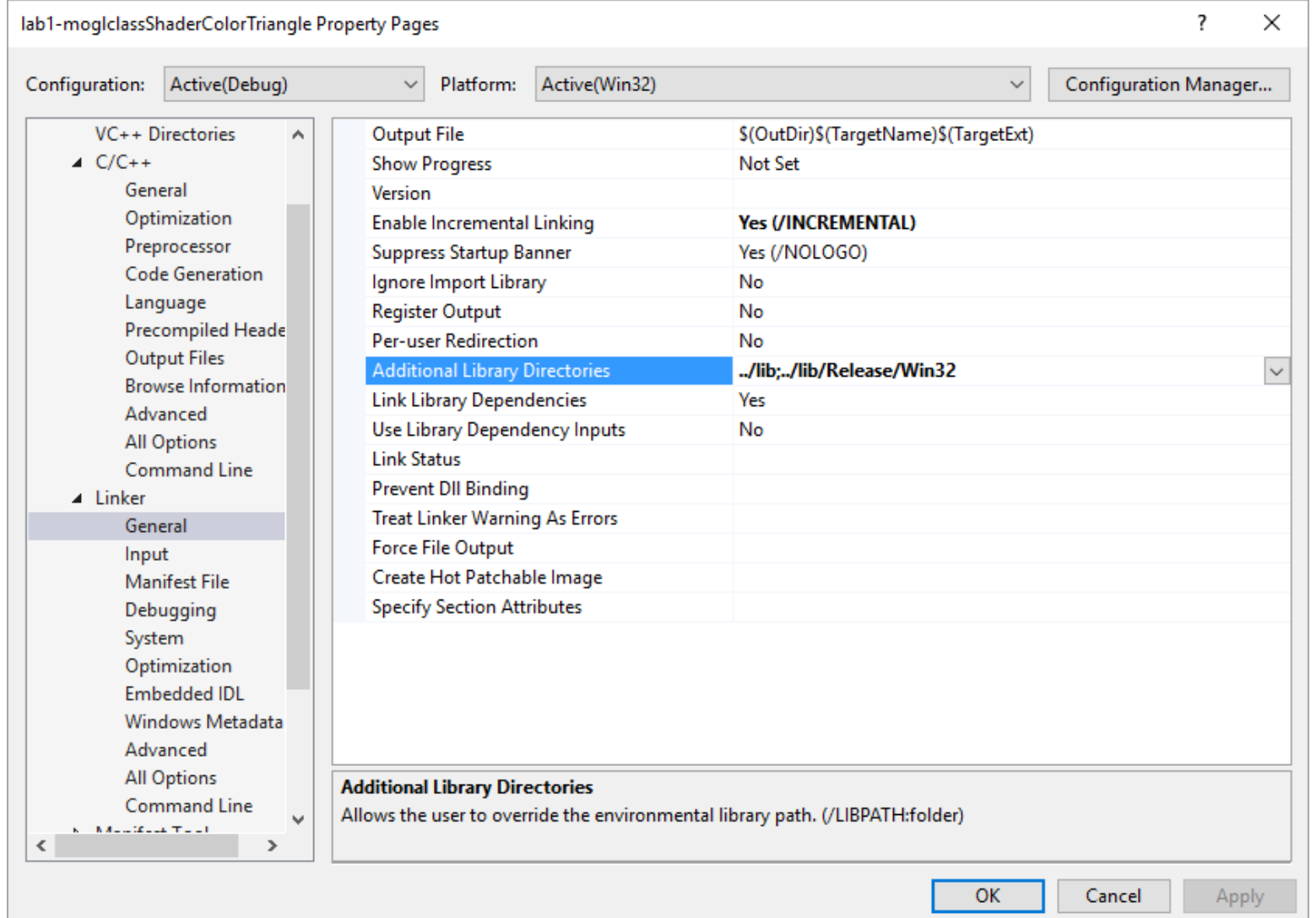

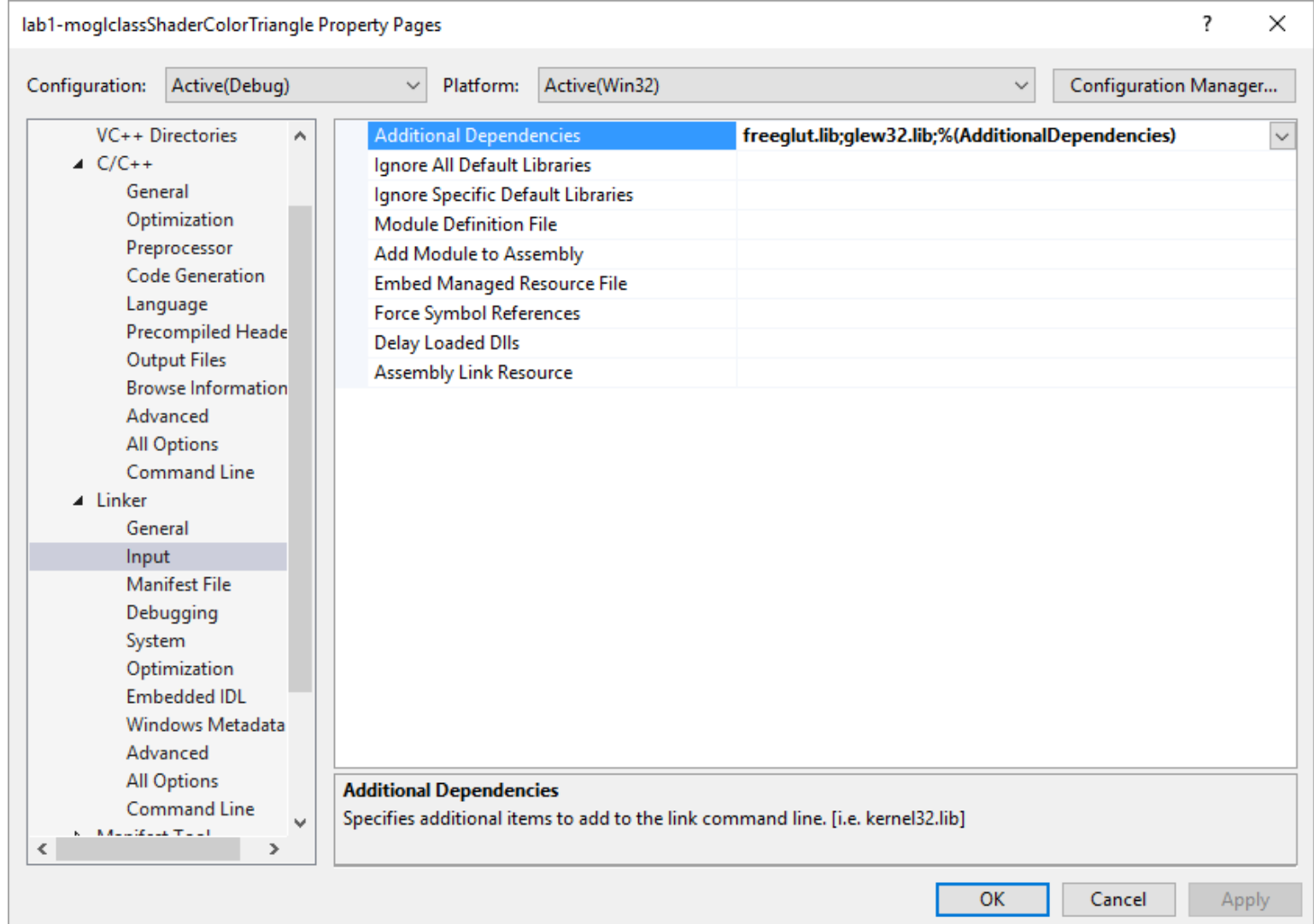

## **Windows System**

- **D** Window system
	- **Nicrosoft Windows**
	- **X** Window systems
- Both Windows and OpenGL are raster-graphics systems
- **D** To do OpenGL programming
	- **Nindow programming based on the raster system**
	- F Connect to the OpenGL system, in an abstract raster system, in the context of Windows programming
	- p. 3D graphics programming using functions provided by OpenGL
	- **Convert the desired OpenGL operation into a form that can be** efficiently understood by the Windows system that is actually controlling the hardware

## **OpenGL**

- 3D graphics library API developed by Silicon Graphics Incorporated (SGI) (1992)
- $\Box$  2D graphics is treated as a special case of 3D (the zaxis is 0)
- **OpenGL** graphics functions are programing language independent.
	- OpenGL can be used with C/C++, Java, Fortran, Python, etc.
- □ OpenGL is hardware neutral (Window system or OS independent API)
	- **No I/O library**
	- **No specific model loading mechanism**
	- Π No hardware specific functions (but available as extensions)

## **OpenGL Evolution**

- Initially led by Architectural Review Board (ARB)
	- SGI, Microsoft, Nvidia, HP, 3DLabs, IBM, etc
	- **Currently, the Kronos Group**
- **OpenGL 3.1** 
	- $\overline{\phantom{a}}$  Entirely based on shader. That is, all OpenGL applications must use vertex and fragment shader.
	- $\mathcal{O}(\mathcal{C})$  Most 2.5 functions are deprecated (i.e., not recommended to use as they will be missing)
- **OpenGL ES (for embedded systems)** 
	- Ver 1.0 simplifies OpenGL 2.1. Ver 2.0 simplifies OpenGL 3.1.
- WebGL
	- **Implement OpenGL ES 2.0 in Javascript**
- **D** OpenGL 4.1 & 4.2
	- **Add geometry shader and tesselator**

## **OpenGL 1.0**

- n The initial version of OpenGL was announced in July of 1994.
- **n** That version of OpenGL implemented what's called a fixed-function pipeline, and is used from OpenGL 1.1 to OpenGL 2.0 (2004/09)

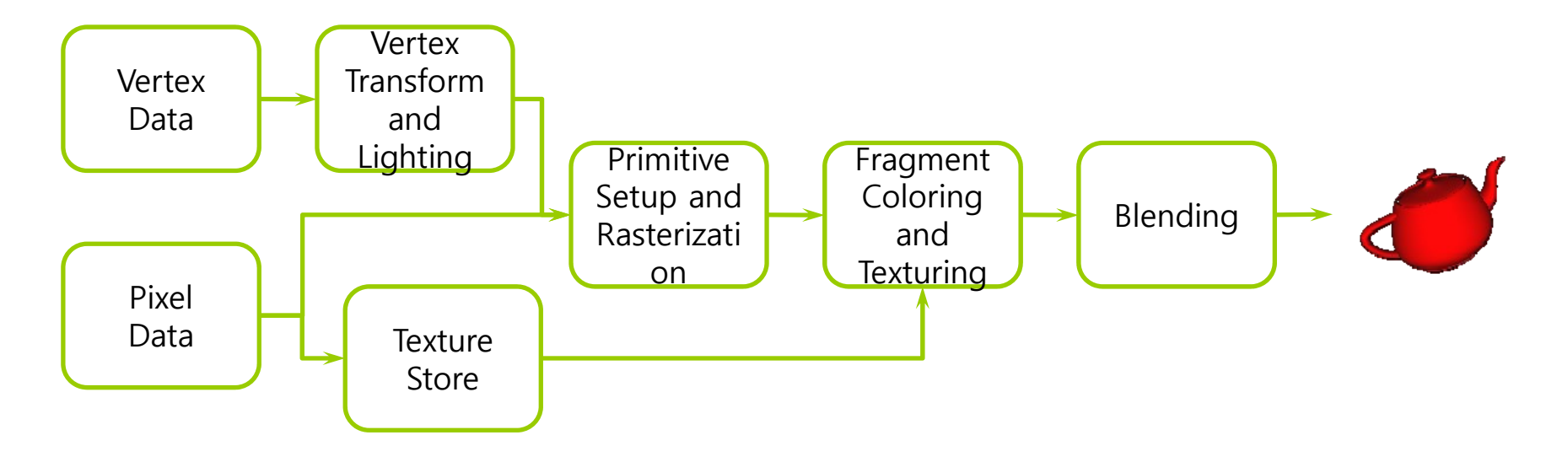

### **OpenGL 2.0 Programmable Pipeline**

OpenGL 2.0 officially added programmable shader (GPU).

- **Name Vertex Shader**
- **Fragment Shader**
- □ OpenGL 2.0 also fully supported OpenGL 1.x pipeline, allowing both version: a fixed-function pipeline and programmable pipeline.

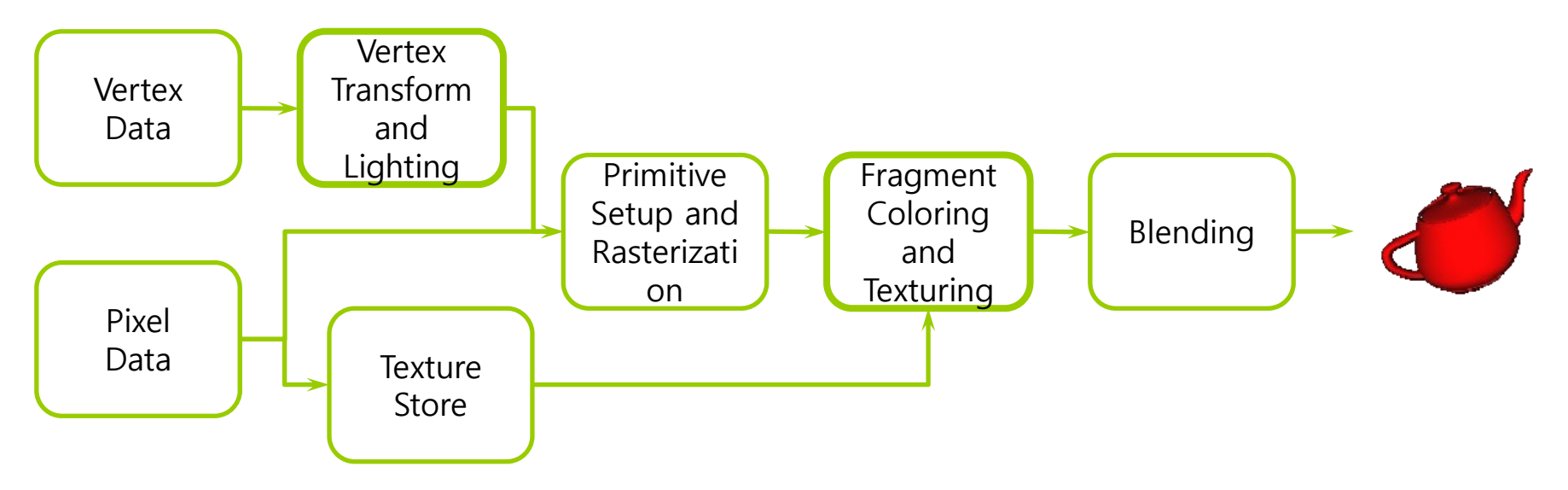

## **OpenGL 3.0**

#### OpenGL 3.0 introduces the *deprecation model*

- $\mathcal{C}^{\mathcal{A}}$  Prior to OpenGL 3.0, features were added to support backward compatibility, but OpenGL 3.0 no longer supports backward compatibility, and new features are provided.
- Graphics pipeline is the same until OpenGL 3.1(2009/03/24)
- **D** Forward compatible contexts is supported from OpenGL 3.1

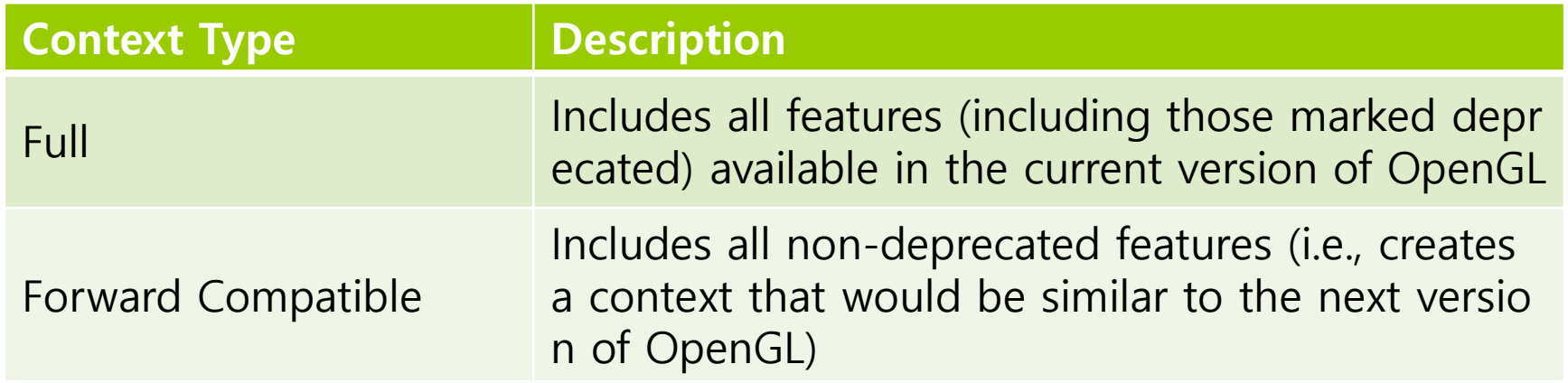

### **Exclusively Programmable Pipeline**

- □ OpenGL 3.1 removed the fixed-function pipeline
	- **The program should only use shaders**
- a Additionally, all data must be sent to the GPU
	- **All** vertex data is sent using buffer objects

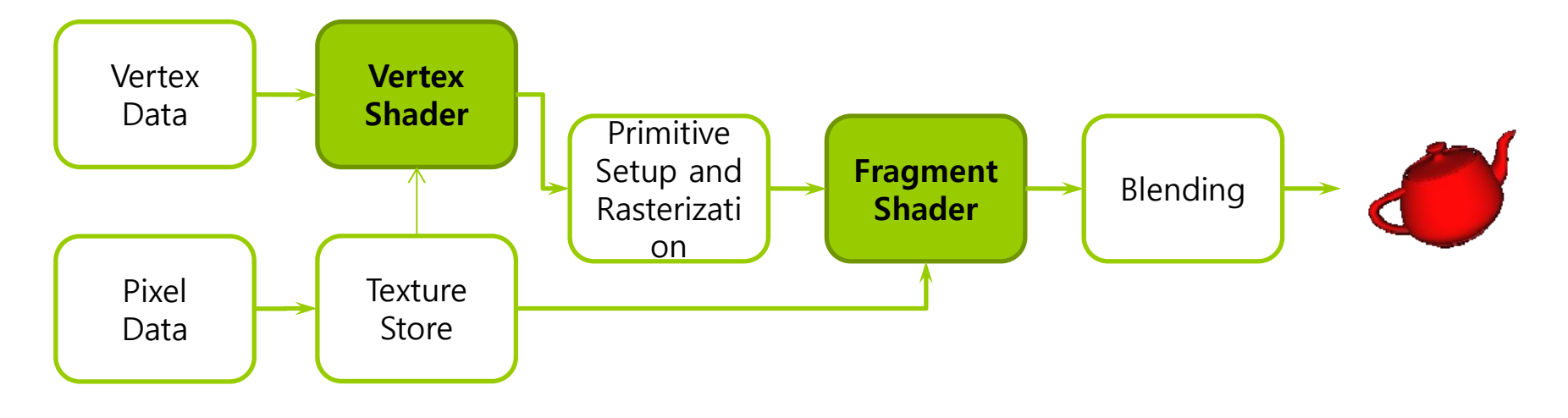

#### **More Programmability**

OpenGL 3.2 (2009/09/03) added the geometry shader

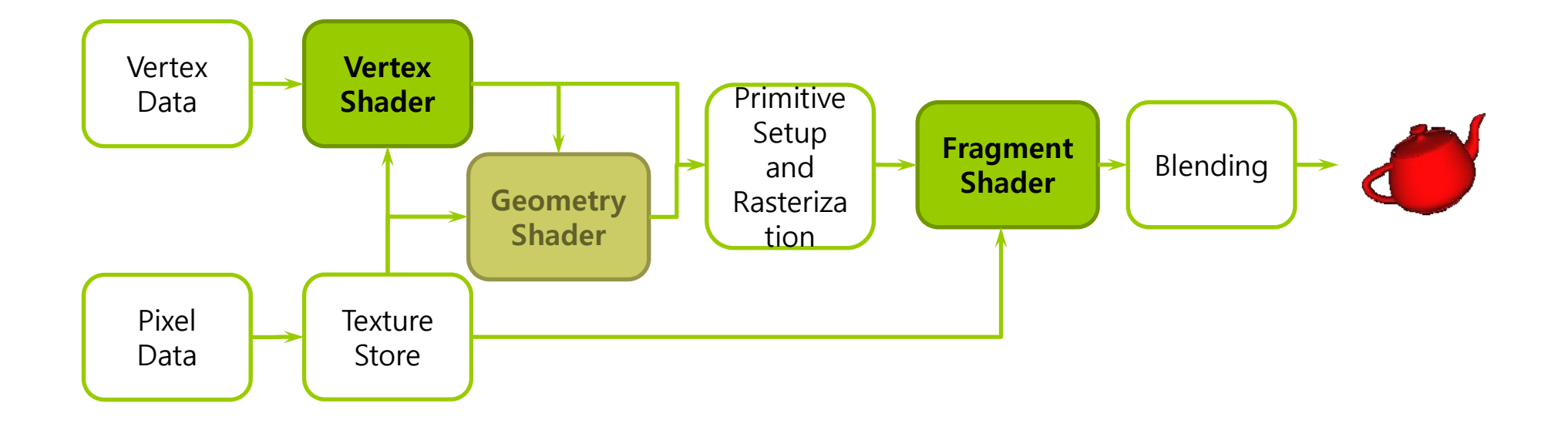

#### **More Evolution – Context Profiles**

#### □ OpenGL 3.2 introduces the context profile

- **Profile is provided to make it easy to select features in the** application program
- **Currently there are two profiles: core & compatible**

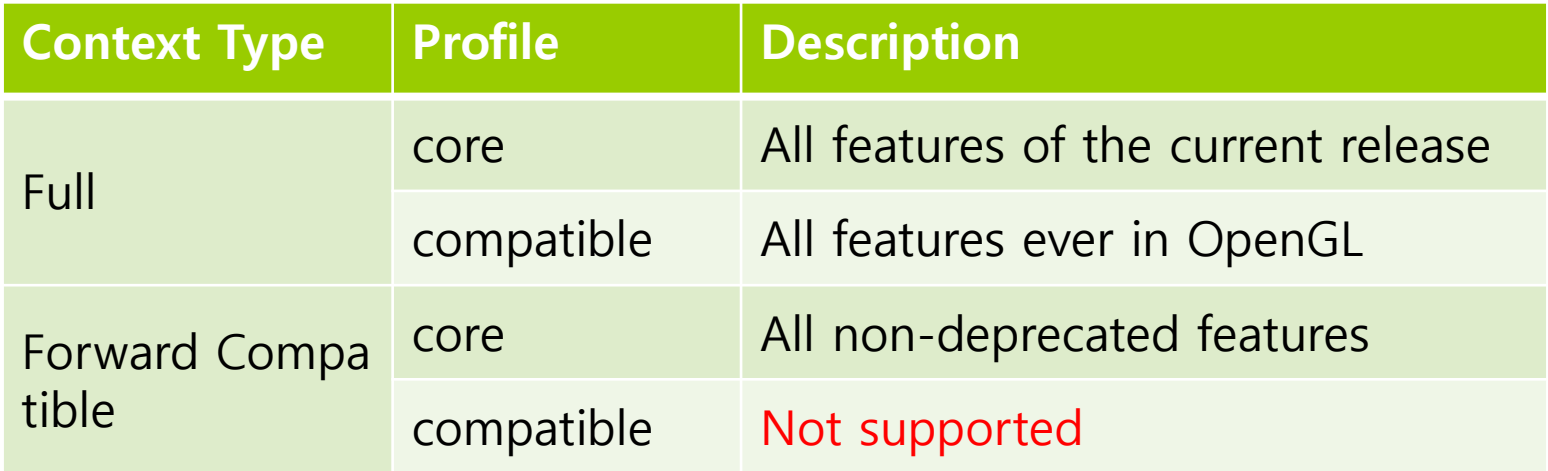

#### **OpenGL 4.1 or later**

- OpenGL 4.1 (2010/07/25) added the tessellation-control shader and the tessellation-evaluation shader
- The most recent version is OpenGL 4.7 (2017)

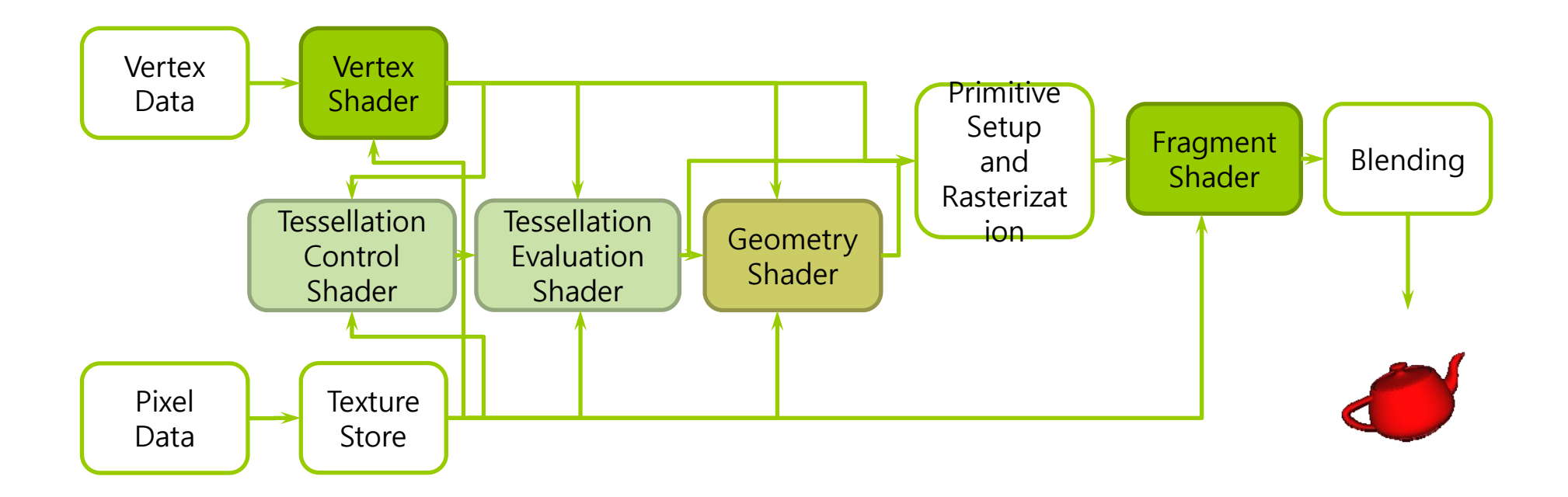

## **OpenGL Libraries**

- OpenGL core library
	- **OpenGL32 in Windows system**
	- libGL.a in Unix/Linux system
- **OPENGL Utility Library (GLU)** 
	- **Additional support for OpenGL core library**
- **OPENGL Windows Toolkit** 
	- П Different platforms have different ways to integrate OpenGL with their windowing environment
	- $\mathcal{L}_{\mathcal{A}}$ X Window System (GLX)
	- **Apple (AGL)**
	- Π Windows (WGL)
	- Π IBM OS/2 (PGL)
	- T. Cross-platform (GLUT – OpenGL Utility Toolkit)

### **Freeglut & GLEW**

- **D** Freeglut is an improved version of GLUT
	- **Early GLUT is old and no longer being updated.**
	- **Filte Freeglut provides GLUT and additional features.**
- GLEW (OpenGL Extension Wrangler Library)
	- П Hardware-related OpenGL is difficult to use. You need to get a function pointer and pay attention to the extension.
	- **GLEW allows convenient use of OpenGL extension, such as GLSL**
	- $\mathbb{R}^3$  In OpenGL application, simply initialize GLEW by calling #include <glew.h> and glewInit()

## **OpenGL & GLSL**

- □ Shader based OpenGL
	- Most state variables, attributes and related pre 3.1 OpenGL functions have been deprecated.
	- **Exerything is done through shaders.**
- GLSL (OpenGL Shading Language)
	- $\mathcal{L}_{\mathcal{A}}$  Similar to C language and also similar to Nvidia's Cg and Microsoft's HLSL
	- GLSL code is sent to the shader and rendering is done through the GPU.

#### OpenGL example that simply opens a window

```
#include <GL/glew.h>
#include <GL/freeglut.h>
#include <GL/freeglut_ext.h>
void display (void)
{
}
int main(int argc, char *argv[])
{
    glutInit(&argc, argv);
    glutInitDisplayMode(GLUT_RGBA);
    glutInitWindowSize(512, 512);
    glutCreateWindow(argv[0]);
    glewInit();
    glutDisplayFunc(display);
    glutMainLoop();
    return 0;
```
}

OpenGL example that paints the window in white.

```
void display (void) {
    glClear(GL_COLOR_BUFFER_BIT);
    glFlush();
}
void init (void) {
    glClearColor(1.0, 1.0, 1.0, 1.0);
}
int main(int argc, char *argv[])
{
    glutInit(&argc, argv);
    glutInitDisplayMode(GLUT_RGBA);
    glutInitWindowSize(512, 512);
    glutCreateWindow(argv[0]);
    glewInit();
    init();
    glutDisplayFunc(display);
    glutMainLoop();
    return 0;
```
}

```
 OpenGL 2.x program using glVertex
```

```
void display (void)
```
{

}

}

}

```
glClear(GL_COLOR_BUFFER_BIT);
    glColor3f(1.0, 0.0, 0.0);
    glBegin(GL_LINE_LOOP);
    glVertex3f(-0.75, -0.75, 0.0);
    glVertex3f(0.75, -0.75, 0.0);
    glVertex3f(0.75, 0.75, 0.0);
    glEnd();
    glFlush();
void init (void)
     { /* 변경없음 */
```
int main(int argc, char \*argv[])

{ /\* 변경없음 \*/

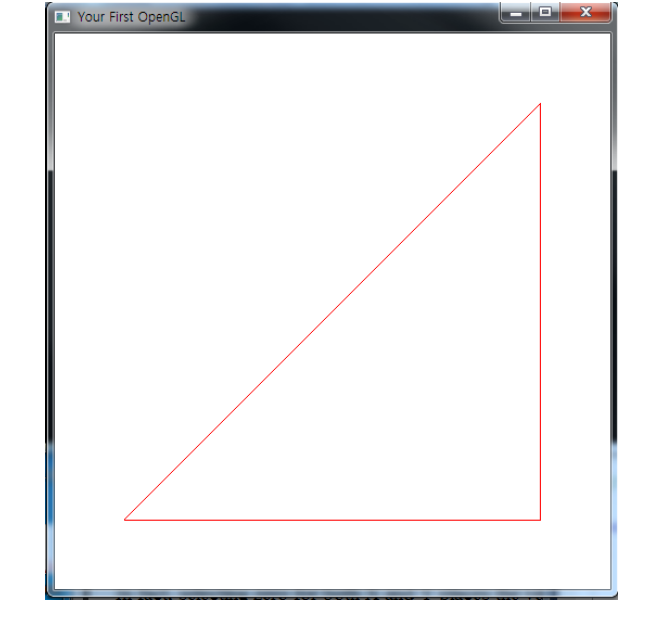

#### OpenGL 2.x program using glVertex

```
void display (void)
```
{

}

```
glClear(GL_COLOR_BUFFER_BIT);
glColor3f(1.0, 0.0, 0.0);
glBegin(GL_POLYGON);
glVertex3f(-0.75, -0.75, 0.0);
glVertex3f(0.75, -0.75, 0.0);
glVertex3f(0.75, 0.75, 0.0);
glEnd();
glFlush();
```
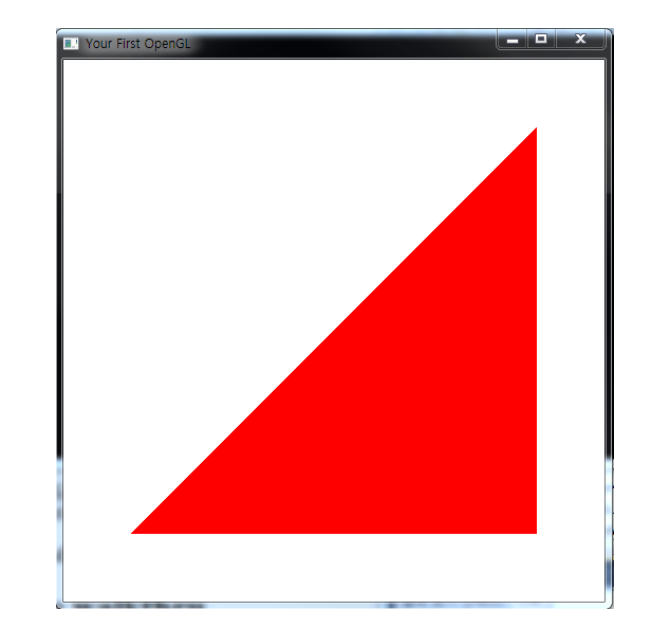

```
 OpenGL 3.x Program
```

```
void display (void)
\{
```

```
glClear(GL_COLOR_BUFFER_BIT);
```

```
/* write this part using shader */
```

```
glFlush();
```
}

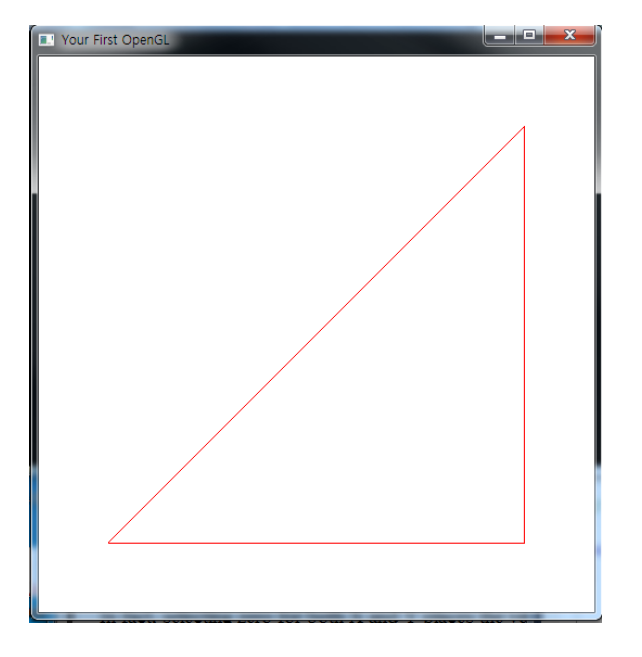

## **OpenGL 3.x Simplified Rendering Pipeline**

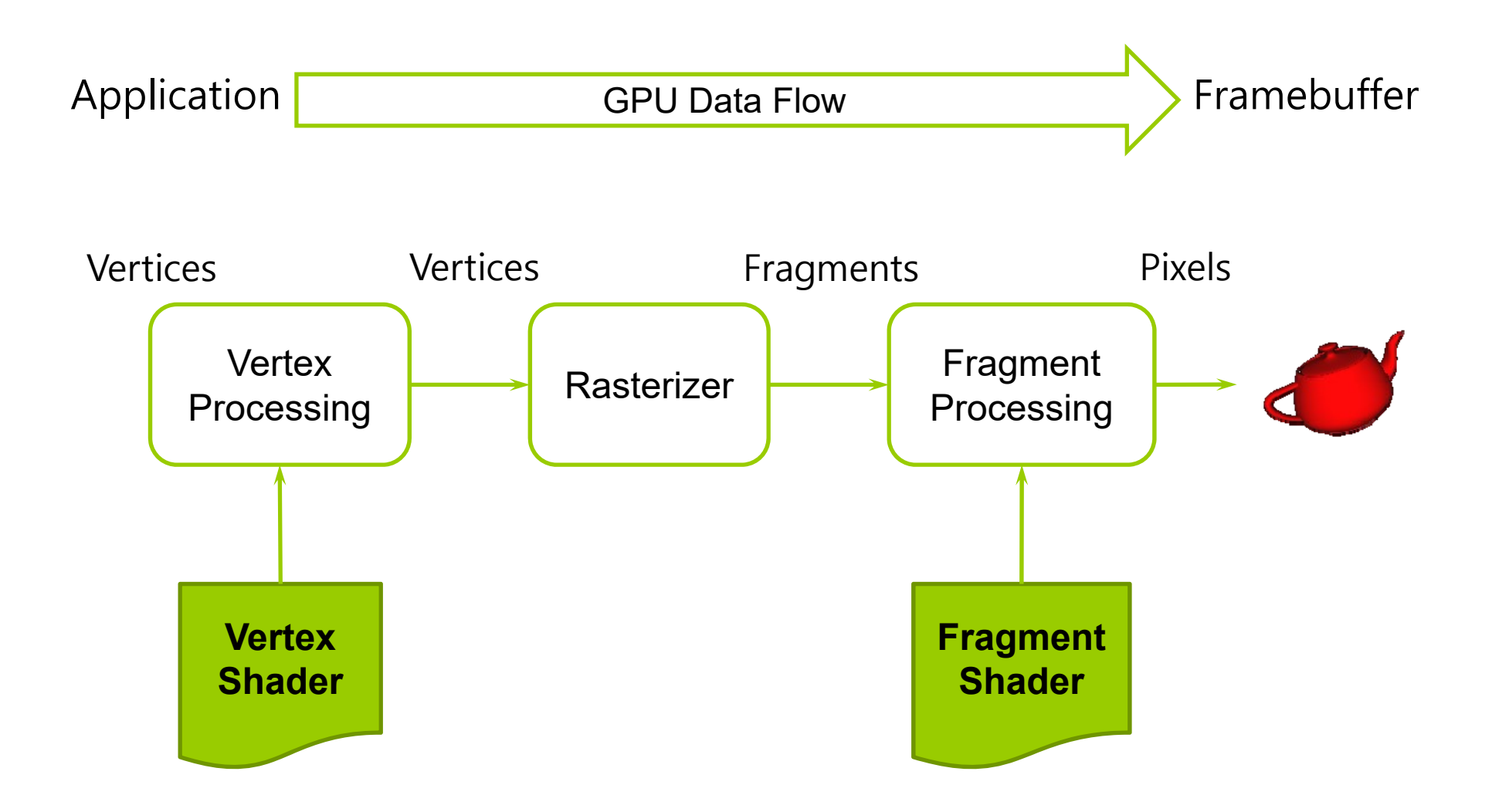

#### **Modern OpenGL Programming in a Nutshell**

- **D** Modern OpenGL (OpenGL 3.x) program proceeds in the following steps
	- 1.Cerate a Shader program.
	- 2. Create Vertex Buffer Object (VBO) and Vertex Array Object (VAO) for vertex data and load them into the shader.
	- 3.Connect this data location and shader variables.
	- 4.Perform rendering.

#### **OpenGL 3.x Program Structure**

- General structure of OpenGL 3.x program
	- $\overline{\phantom{a}}$  **main()**: specify related callback function, etc
		- **n** Specifies the callback functions
		- **Opens one or more windows with the required properties**
		- **n** Enters event loop (last executable statement)
	- **init()**: specify state variables
		- **□** Viewing
		- n Attributes
	- **initShader():** read, compile and link shaders
	- $\sim$  callbacks
		- Display function
		- n Input and window functions

```
#include <GL/glew.h>
#include <GL/freeglut.h>
includes gl.h
#include <GL/freeglut_ext.h>
int main(int argc, char** argv)
{
  glutInit(&argc,argv); 
  glutInitDisplayMode(GLUT_SINGLE|GLUT_RGB); 
  glutInitWindowSize(512,512); 
  glutInitWindowPosition(0,0); 
  glutCreateWindow(argv[0]); 
   glutDisplayFunc(display); 
display callback
  glewInit(); 
  init(); \leftarrowglutMainLoop();
}
                                           specify window properties
                 Set OpenGL state and initialize shaders
                     enter event loop
```
- void glutInit(int \*argc, char \*\*argv)
	- $\overline{\mathcal{A}}$  Initialize the GLUT and OpenGL environments. Pass the arguments of the main function as it is.
- u void glutInitWindowSize(int width, int height)
	- void glutInitWindowPosition(int x, int y)
		- **Specify the window size. Specify the window position.**
- n int glutCreateWindow(char \*name)
	- **Open a window. As for the argument name, the name of the** window is displayed in the title bar.
- void glutDisplayFunc(void (\*func)(void))
	- **Argument func is a pointer to the callback function to display (i.e.,** draw) in the window. This function is executed when a window is opened or a window hidden by another window is redisplayed.
- D void glutMainLoop(void)
	- **GLUT loop is waiting for an event to be called.**

- u void glutInitDisplayMode(unsigned int mode)
	- Set the display mode of the display. When GLUT\_RGBA is specified in mode, it specifies that color designation is used RGB. In addition, efficiency can be improved by specifying the index color mode (GLUT\_INDEX).
- □ void glClearColor(Glclampf R, Glclampf G, Glclampf B, Glclampf A)
	- **Specify the color when filling the window. R, G, B, and A have the** values between 0 and 1. If (0, 0, 0, 1) is specified, black opacity is drawn.

void glClear(Glbitfield mask)

- **Paint the window with mask. Mask specifies how the buffer to be** filled. In frame buffer, color buffer, depth buffer, stencil buffer, overlay buffer, etc is overlapped. When GL\_COLOR\_BUFFER is specified, only the color buffer is painted.
- D void glFlush(void)
	- **Execute all OpenGL commands that have not yet been executed.**

#### **Immediate Mode Graphics**

- Geometry is specified as vertices
	- **Vertex at a point in 2D or 3D space**
	- $\mathcal{L}_{\mathcal{A}}$ Points, lines, circles, polygons, curves, surfaces
- **D** Immediate mode
	- Every time a vertex is specified in the application, its position value is sent to the GPU.
	- **Use glVertex in the past**
	- p. Occur bottleneck between CPU and GPU
	- p. Removed from OpenGL 3.1

### **Retained Mode Graphics**

- □ Specify all vertex and attribute information as an array, e.g. VBO, VAO
- Send this array to the GPU, store it, and use it for rendering.

## **Display Callback**

```
void display()
{
    glClear(GL_COLOR_BUFFER_BIT);
    glDrawArrays(GL_TRIANGLES, 0, 3);
    glFlush();
}
```
- Draw using glDrawArrays.
- In this case, arrays are buffer objects with vertex arrays.

#### **Vertex Arrays**

- **D** Vertices properties
	- **R** Position
	- Color
	- **Texture Coordinates**
	- **Application data**

```
const float vertexPositions[] = 
{
   -0.75f, -0.75f, 0.0f, 1.0f,
  0.75f, -0.75f, 0.0f, 1.0f,
  0.75f, 0.75f, 0.0f, 1.0f,
};
```
#### **Vertex Array Object**

- **D** Vertex Array Object combines all vertex data (positions, colors, ..).
	- Can have multiple buffer objects for one VAO.
	- $\overline{\phantom{a}}$  For example, the vertex position buffers and the vertex color buffers are used in VAO.
	- **Usually one VAO is used per mesh.**
- Create VAO, and bind it

GLuint vao; *// vertex array object* glGenVertexArrays(1, &vao); glBindVertexArray(vao);

Π This means that it has only Vertex Array, so there is no actual data(content) yet.

## **Buffer Object**

- Buffer objects can send large amounts of data to GPU.
- **O** Create buffers, bind them, and put data in them. GLuint buffer; // vertex buffer object glGenBuffers(1, &buffer); glBindBuffer(GL\_ARRAY\_BUFFER, buffer); glBufferData(GL\_ARRAY\_BUFFER, sizeof(vertexPositions), vertexPositions, GL\_STATIC\_DRAW);
- Then, glVertexAttribPointer is called to tell which attribute buffer the currently bound buffer is and which attribute it has. Then glEnableVertexAttribArray (index) must be called to render the information of the corresponding buffer.

glVertexAttribPointer(0, 4, GL\_FLOAT, GL\_FALSE, 0, 0); glEnableVertexAttribArray(0);

### **Initialization**

- □ Specify Vertex Array Objects and Buffer Objects in **init()**
- Also, in general, specify GL clear color and parameters
- a Also, specify shaders
	- **Read**
	- **Compile**
	- $\blacksquare$  Link

## **Shader Functions**

- glCreateProgram Create a program (pipeline containing vertex shader, geometry shader, fragment shader)
- □ glCreateShader Ask to create the shader space.
- glShaderSource Connect the allocated shader space and the buffer that reads the shader source file.
- glCompileShader Compile the shader
- glAttachShader Attach the compiled shader to the program
- glLinkProgram Link and check for errors. When the link is complete, the program is ready.
- glUseProgram Use this program

```
// Create a NULL-terminated string by reading the provided file
static char* readShaderSource(const char* shaderFile)
{
   FILE* fp = fopen(shaderFile, "r");if ( fp == NULL ) { return NULL; }
   fseek(fp, 0L, SEEK_END);
   long size = ftell(fp);
   fseek(fp, 0L, SEEK_SET);
   char<sup>*</sup> buf = new char[size + 1];
   fread(buf, 1, size, fp);
   buf[size] = \Psi0';
   fclose(fp);
   return buf;
}
```
// Create a GLSL program object from vertex and fragment shader files GLuint InitShader(const char\* vShaderFile, const char\* fShaderFile) {

```
struct Shader { const char* filename; GLenum type; GLchar* source; } 
shaders[2] = { { vShaderFile, GL_VERTEX_SHADER, NULL },
           { fShaderFile, GL_FRAGMENT_SHADER, NULL } };
GLuint program = glCreateProgram();
for ( int i = 0; i < 2; ++i ) {
     Shader& s =shaders[i];
     s.source =readShaderSource( s.filename );
     if ( shaders[i].source == NULL ) {
              std::cerr << "Failed to read " << s.filename << std::endl;
              exit( EXIT FAILURE );
     }
     GLuint shader = glCreateShader( s.type );
```
**glShaderSource( shader, 1, (const GLchar\*\*) &s.source, NULL ); glCompileShader( shader );**

```
// …
     delete [] s.source;
     glAttachShader( program, shader );
}
glLinkProgram(program);
GLint linked;
glGetProgramiv( program, GL_LINK_STATUS, &linked );
if (!inked) {
   std::cerr << "Shader program failed to link" << std::endl;
   GLint logSize;
   glGetProgramiv( program, GL_INFO_LOG_LENGTH, &logSize);
   char* logMsg = new char[logSize];
   glGetProgramInfoLog( program, logSize, NULL, logMsg );
   delete [] logMsg;
   exit( EXIT_FAILURE );
}
glUseProgram(program);
```
return program;

}

## **GLUT (OpenGL Utility Toolkit)**

- **n** Protable windowing and interaction API developed by Mark J. Kilgard
	- **Start with prefix "glut"**
	- Provide an upper interface that wraps common functions in most window systems (portable across all PC and workstation OS platforms)
	- **Provide utility functions at a higher level than OpenGL**
	- **Can reuse the code developed in UNIX/X-window**
	- No need to know Win32, MFC, Xlib
	- **However, it is possible to use the functions of the window system** only with limited use

#### **GLUT Program Structure**

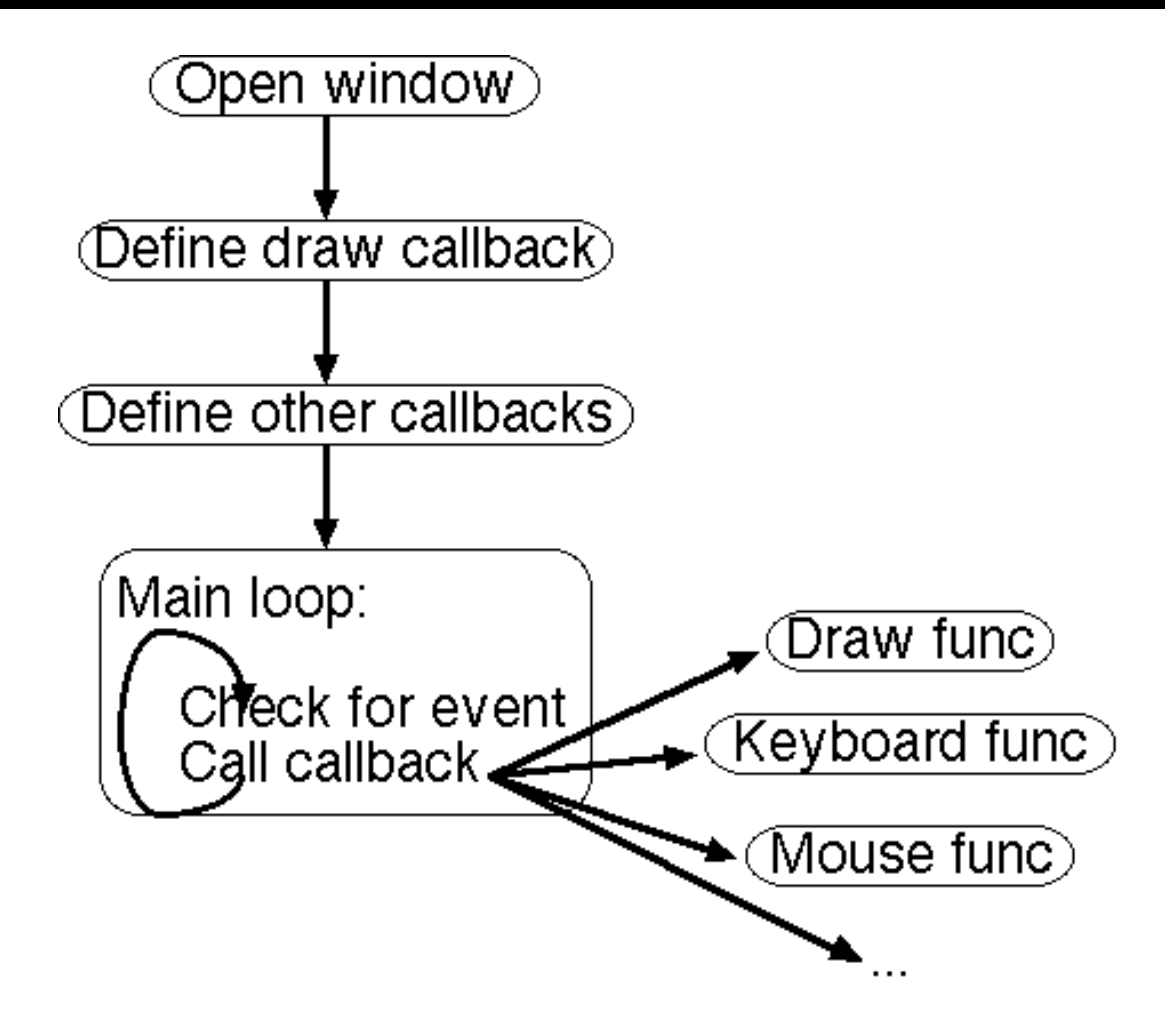

#### **GLUT Callbacks**

- GLUT defines a basic program structure an event loop, with callback functions.
- □ Callback, a function that you provide for other code to call when needed; the "other code" is typically in a library
- GLUT uses callbacks for drawing, keyboard & mouse input, and other events.
- **D** Whenever the window must be redrawn, your drawing callback is called.
- Whenever an input event occurs, your corresponding callback is called.

## **GLUT Callbacks**

- **g**lutDisplayFunc
- **g** glutPostRedisplay
- **g**lutIdleFunc
- **glutTimerFunc**
- **D** glutGetModifiers
- **glutIgnoreKeyRepeat**
- **o** glutKeyboardFunc
- **glutKeyboardUpFunc**
- **glutSpecialFunc**
- **glutSpecialUpFunc**

## **GLUT Callbacks**

- □ Handling *Display* Callbacks
	- glutDisplayFunc(void (\*func)(void))
		- Specifies a function that would draw the graphical contents
		- n Argument: display function name
- **D** Handling *Input* Events
	- **glutReshapeFunc(void (\*func)(int w, int h))** 
		- **n** What action should be taken when the window is resized
	- glutKeyboardFunc(void (\*func)(unsigned char key, int x, int y))
	- $\mathbb{R}^3$  glutMouseFunc(void (\*func)(int button, int state, int x, int y))
		- **<u>n</u>** Handle keyboard key and mouse button
	- **glutMotionFunc(void (\*func)(int x, int y))** 
		- **<u>n</u>** What to do when the mouse is moved while a mouse button is pressed

#### **The Reshape Event Callback**

- $\Box$  This callback sets up OpenGL to display images in a window of the new size
- $\blacksquare$  The value w is the new width, and the value h is the new height

```
void reshape(int w, int h)
{
   glViewport(0, 0, w, h);
}
```
#### **The Keyboard Event Callback**

■ This callback simply causes the program to exit when the user hits the ESC key

```
void keyboard(unsigned char key, int x, int y)
{
 switch (key): /* ESC-key & q-key exits the program */
  \mathbf{f}case 27:case 'q':
       exit(0);
   }
}
```
#### **GLUT Functions**

- **glutMainLoop(void)** 
	- $\mathcal{L}_{\mathcal{A}}$ Enter the GLUT event processing loop
- **g** glutPostRedisplay()
	- $\mathcal{L}_{\mathcal{A}}$  Ensures that the window gets drawn at most once each time GLUT goes through the event loop.
	- **IF In general, never call the display callback directly, but rather use** the glutPostRedisplay() whenever the display needs to be redrawn.